## **Guests Accessing WiFi at The Los Angeles Film School**

#### **2 methods a Guest can acquire a PPSK** *(Private Pre-Shared Key)* **without IMT assistance**

- 1. Kiosk in the Lobby areas (of B1, B2, and LARS)
- 2. Connect to LAFILM-GuestRegistration WiFi

\*If Guests needs access to other software/programs that acquire permission levels to access, please contact IMT or submit a ticket at helpdesk.lafilm.edu.

#### **Preferred Method:**

. Guests may enter email and other info needed **on a Kiosk of any Lobby** > PPSK is delivered to Guest's email or phone via text

### **Kiosk / Aerohive Network App Process**

1. Guests will need to start with **Visitor Registration** information on the Kiosks of the Lobby or on another device using the Aerohive Network app

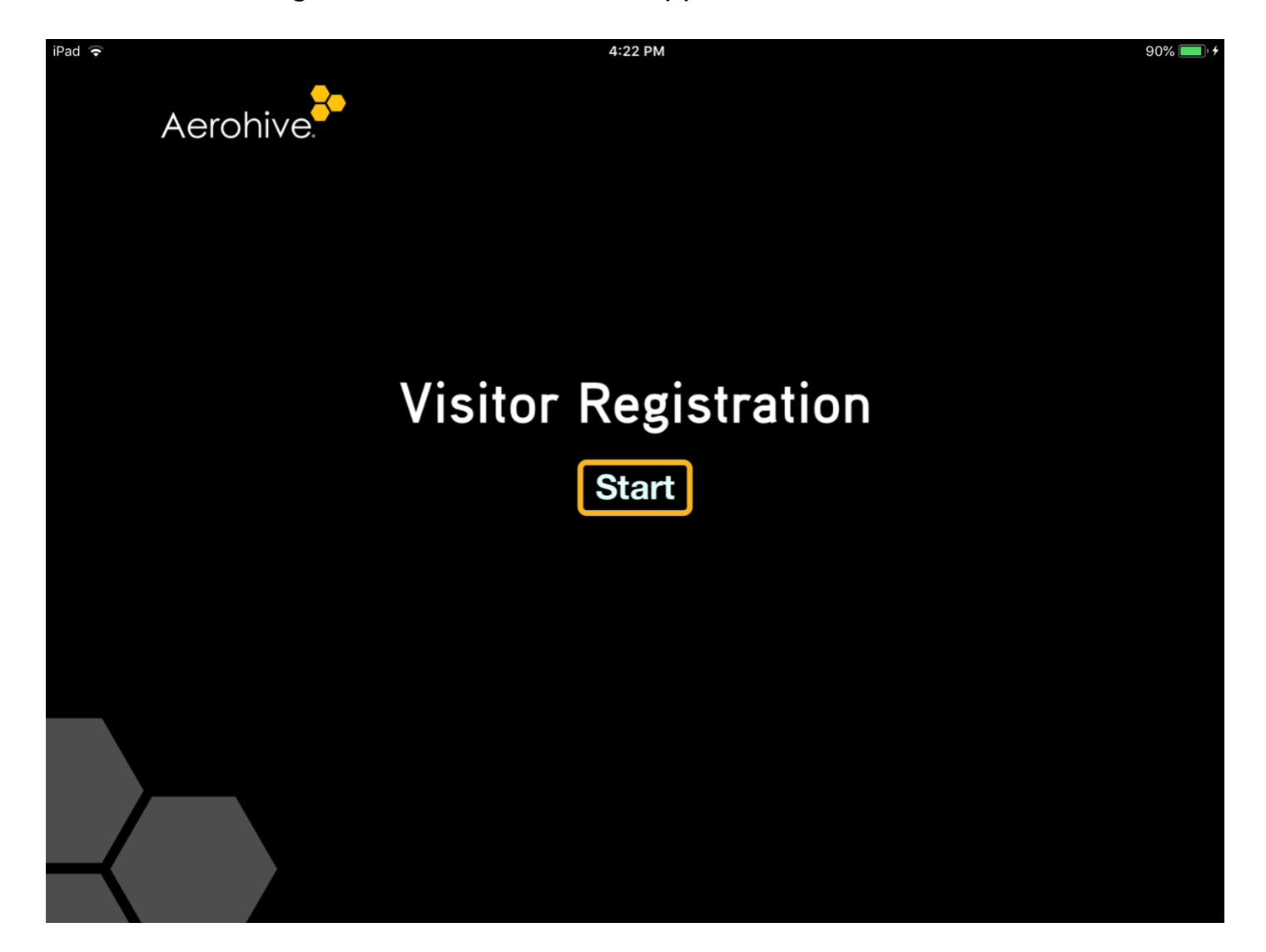

2. Type in **First** and **Last** Name

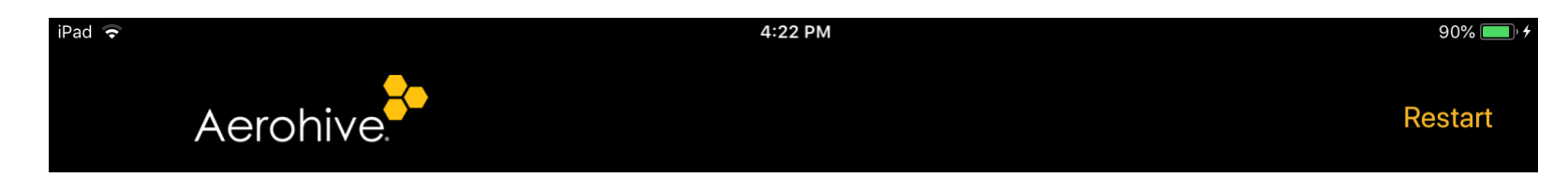

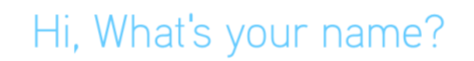

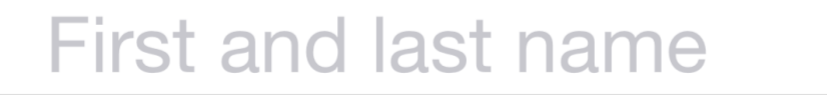

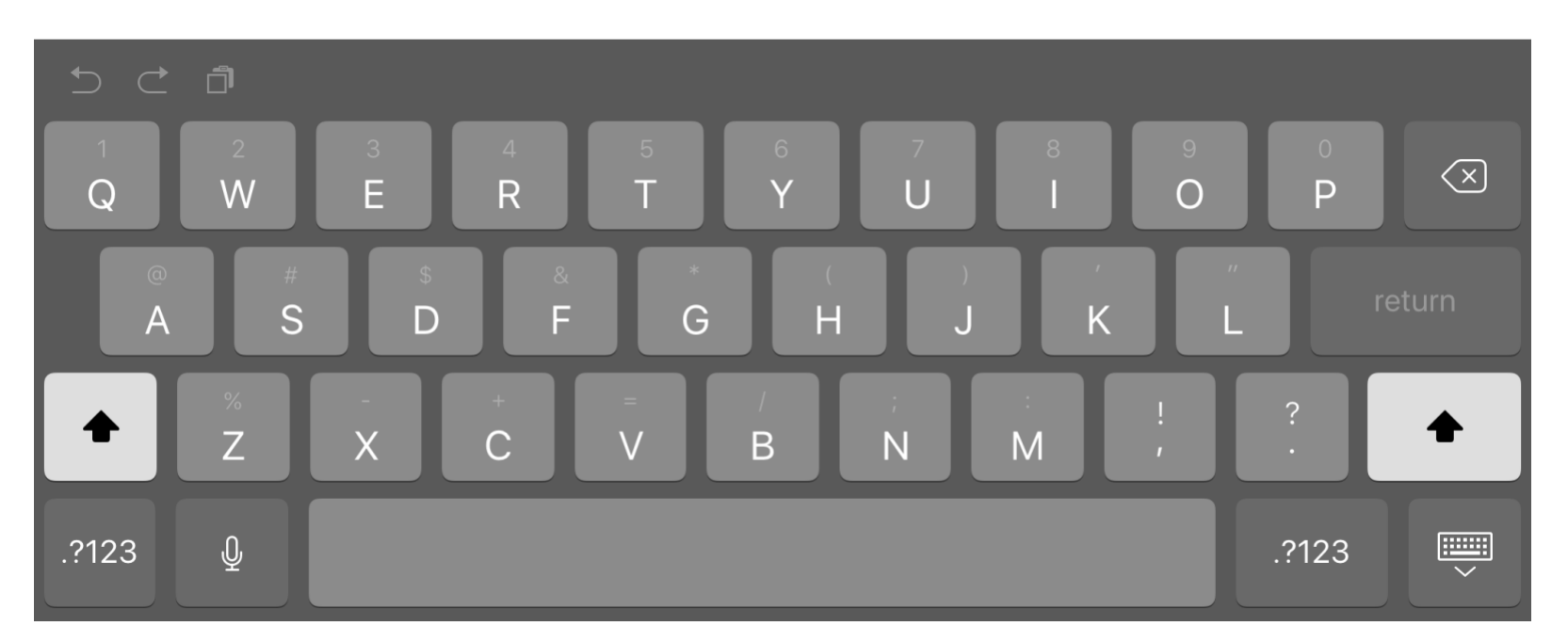

3. Type in **Company** Name that the Guest is associated with

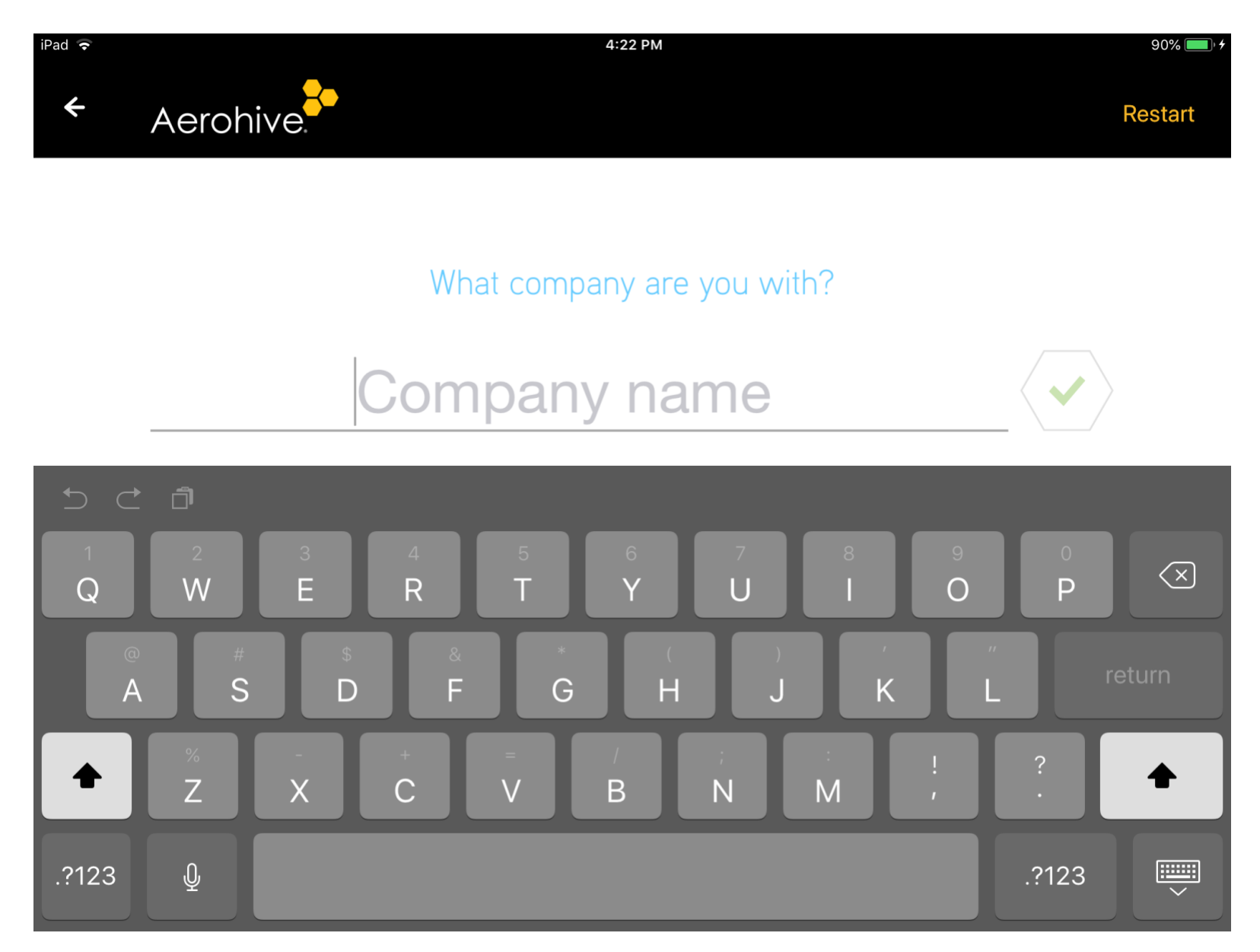

4. Type in Guest's **Email Address**

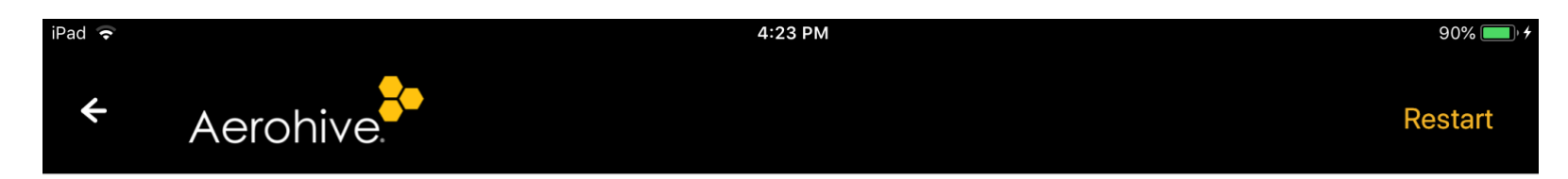

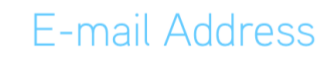

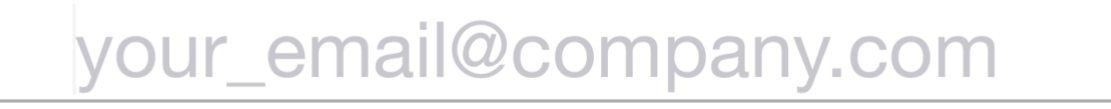

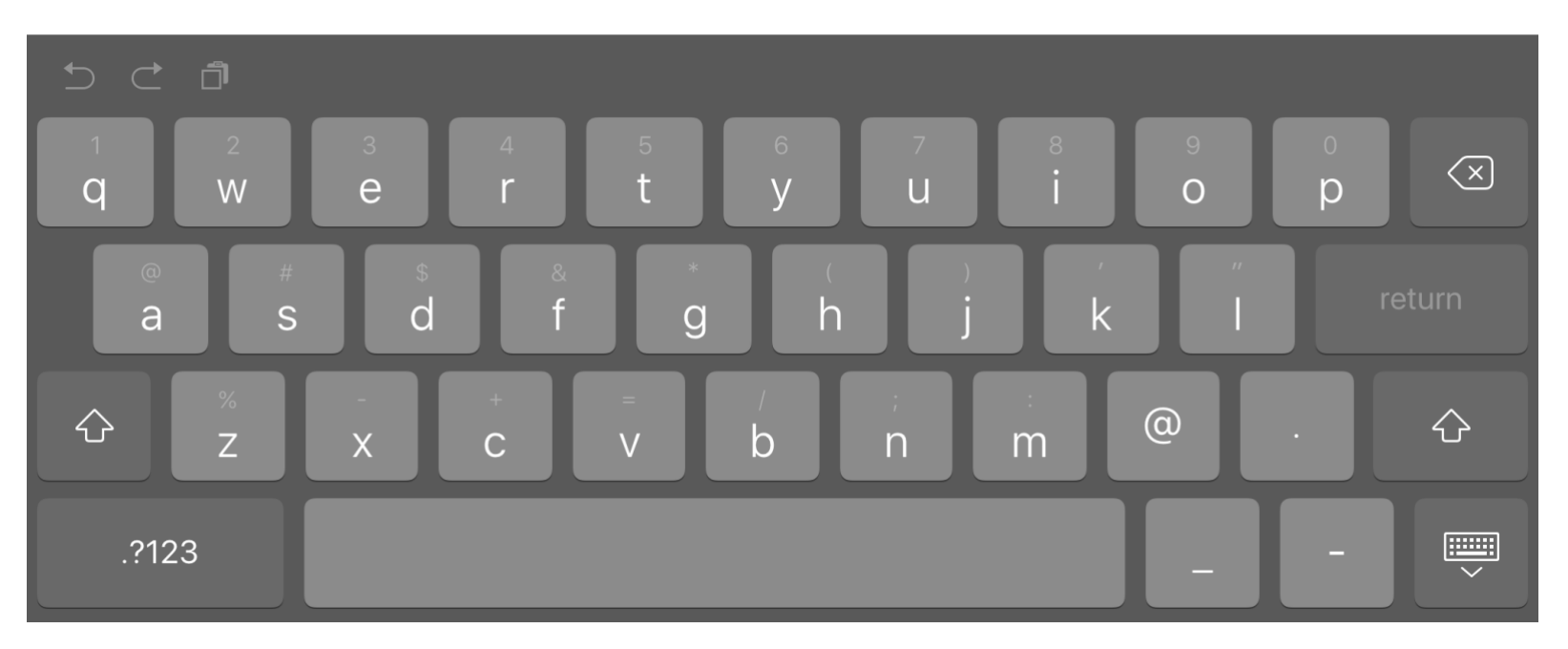

5. Type in the Guest's valid **Phone Number** if they would like to receive the WiFi password onto their phone or click **Skip**

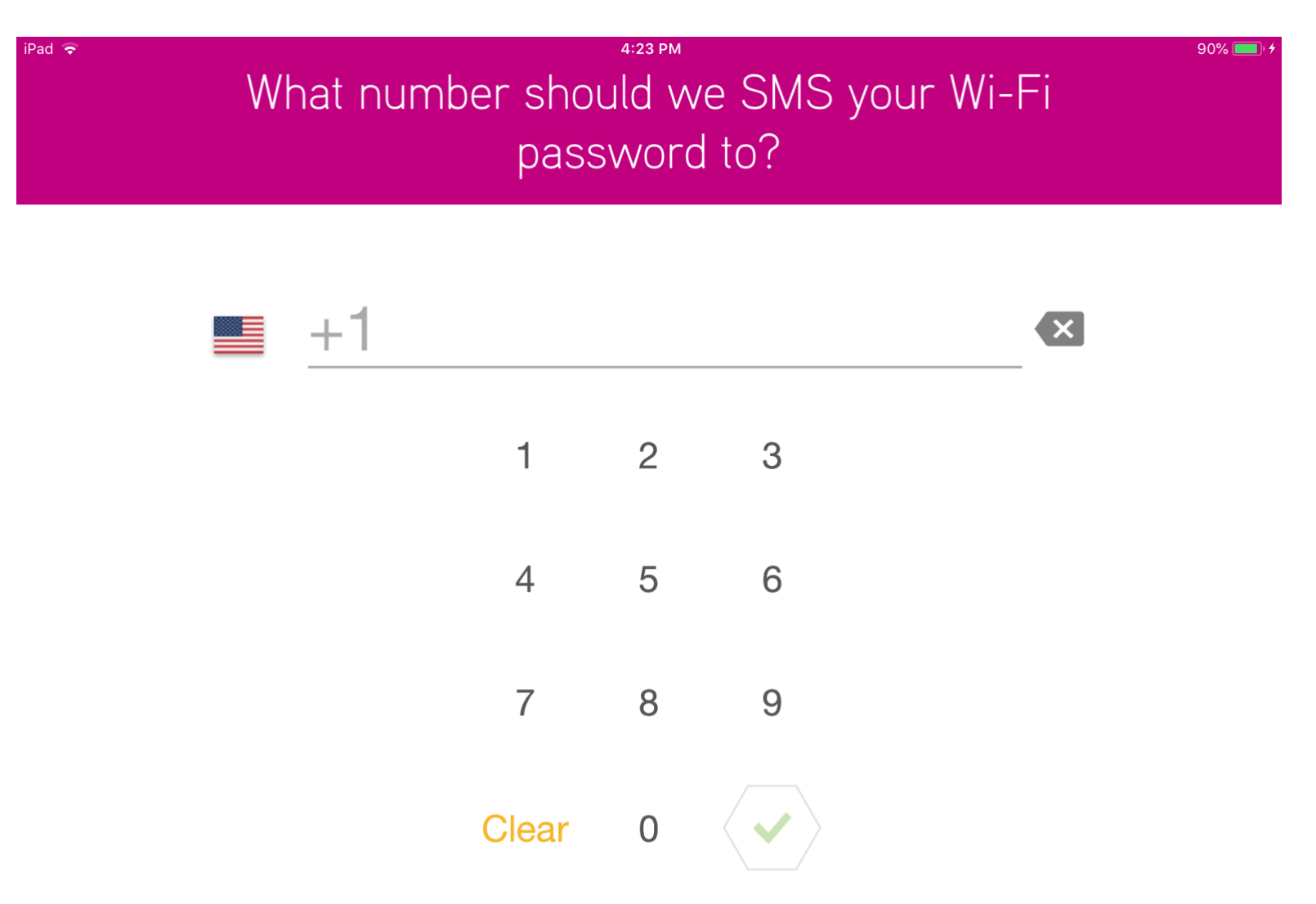

6. Guests can now access **LAFILM-Guest Wireless Network** using the newly generated **Password**

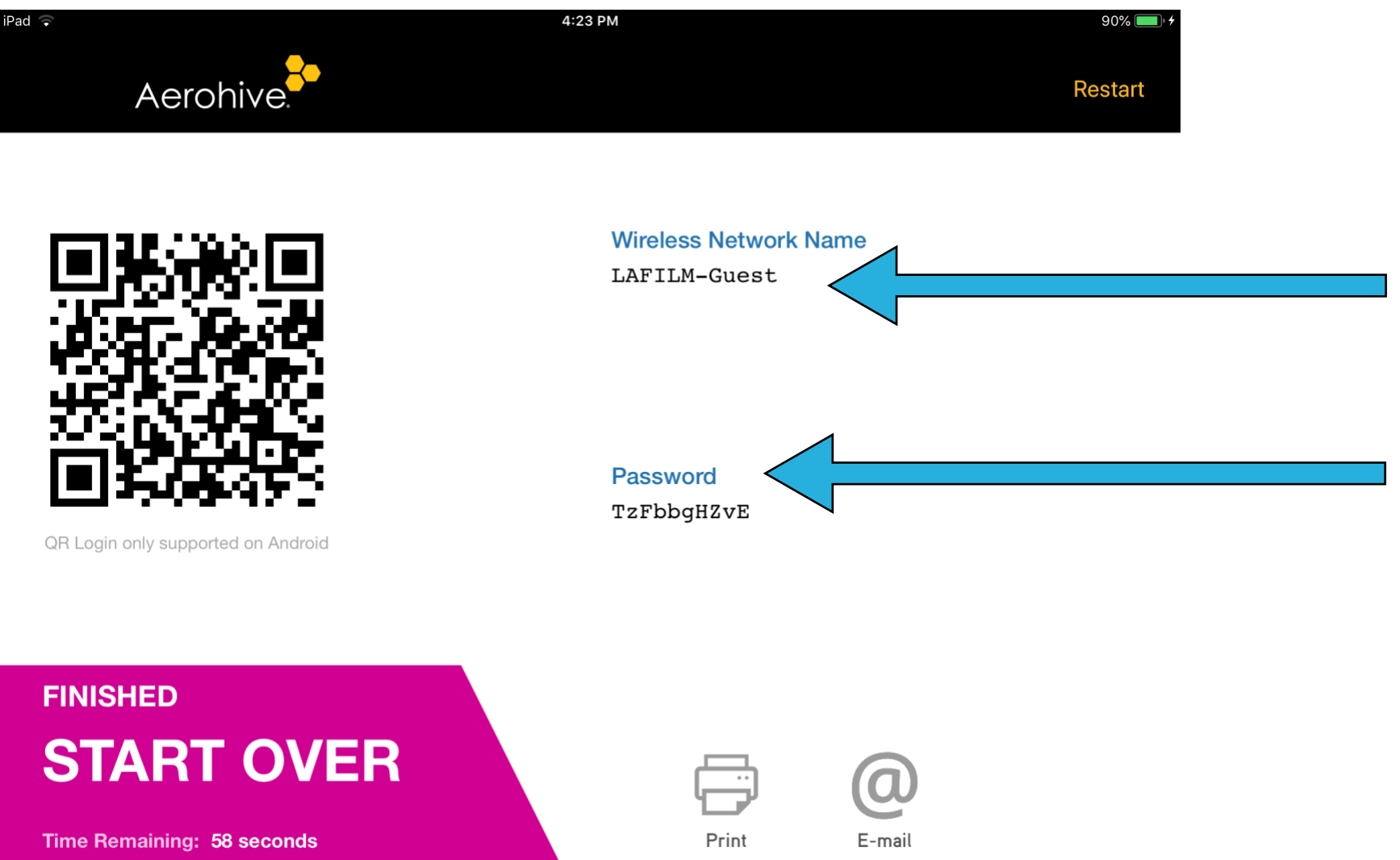

# **Multi Step Self-Registration Process**

1. Guests will need to turn on WiFi and click on **LAFILM-GuestRegistration** 

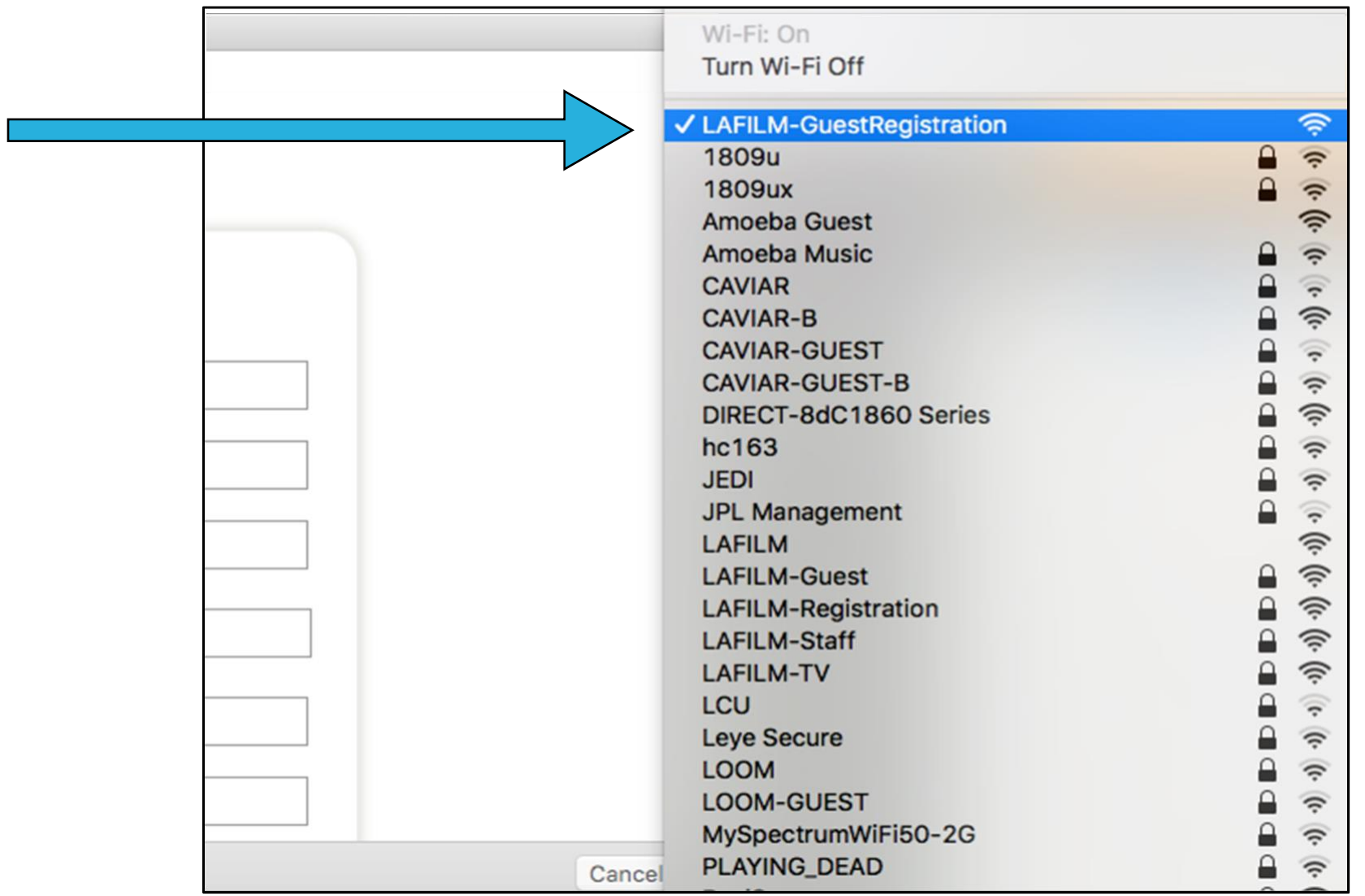

2. Guests will then have to answer the prompted questions, including a Sponsor's email address (the Sponsor will need to already have a lafilm.edu email account).

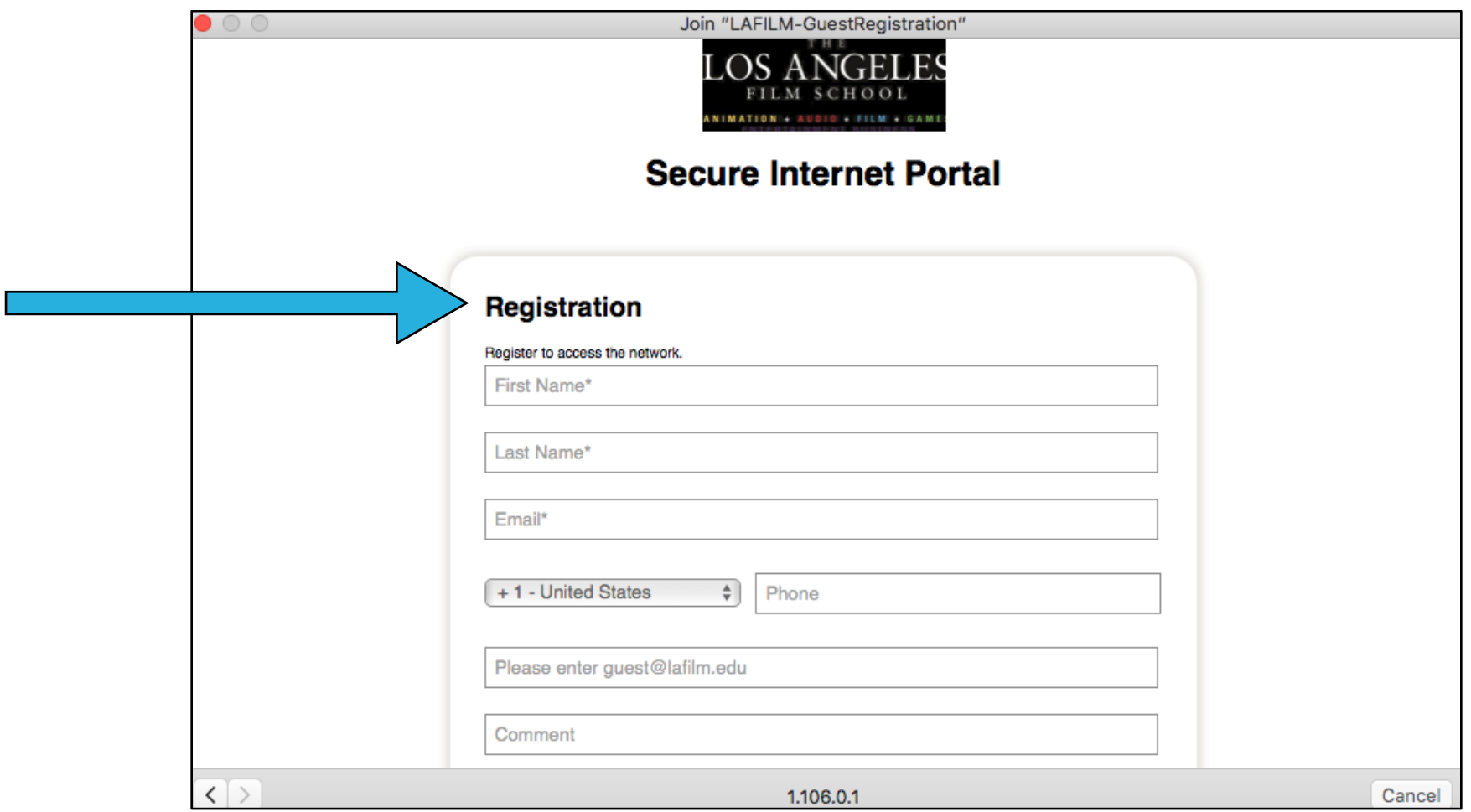

3. The Sponsor will need to access their lafilm.edu email account to **approve** or **decline** the Guest's access from Aerohive Networks.

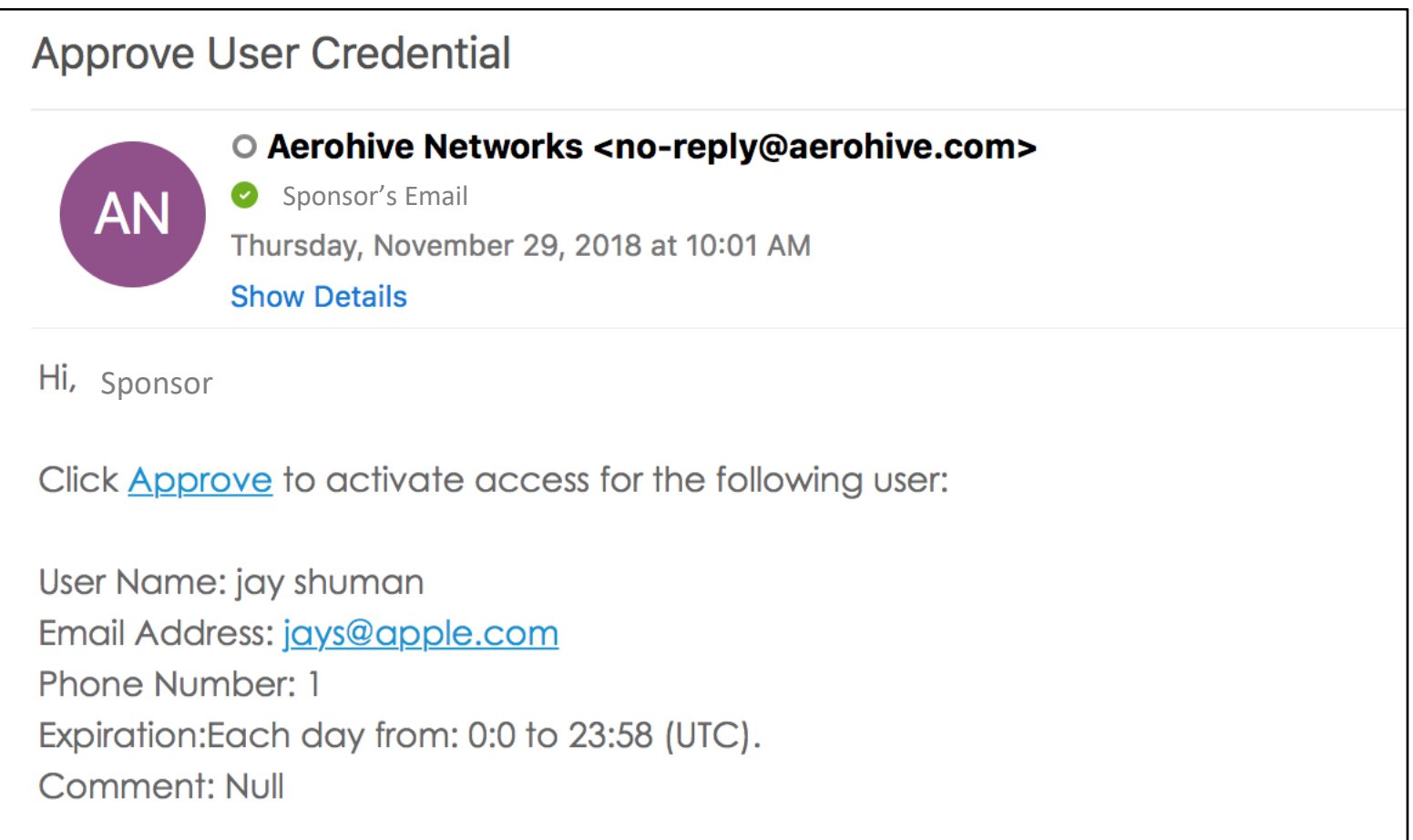

4. Guests can now connect to **LAFILM-Guest** using the PPSK automatically provided if the Sponsor has accepted the request for the Guest to access network resources.

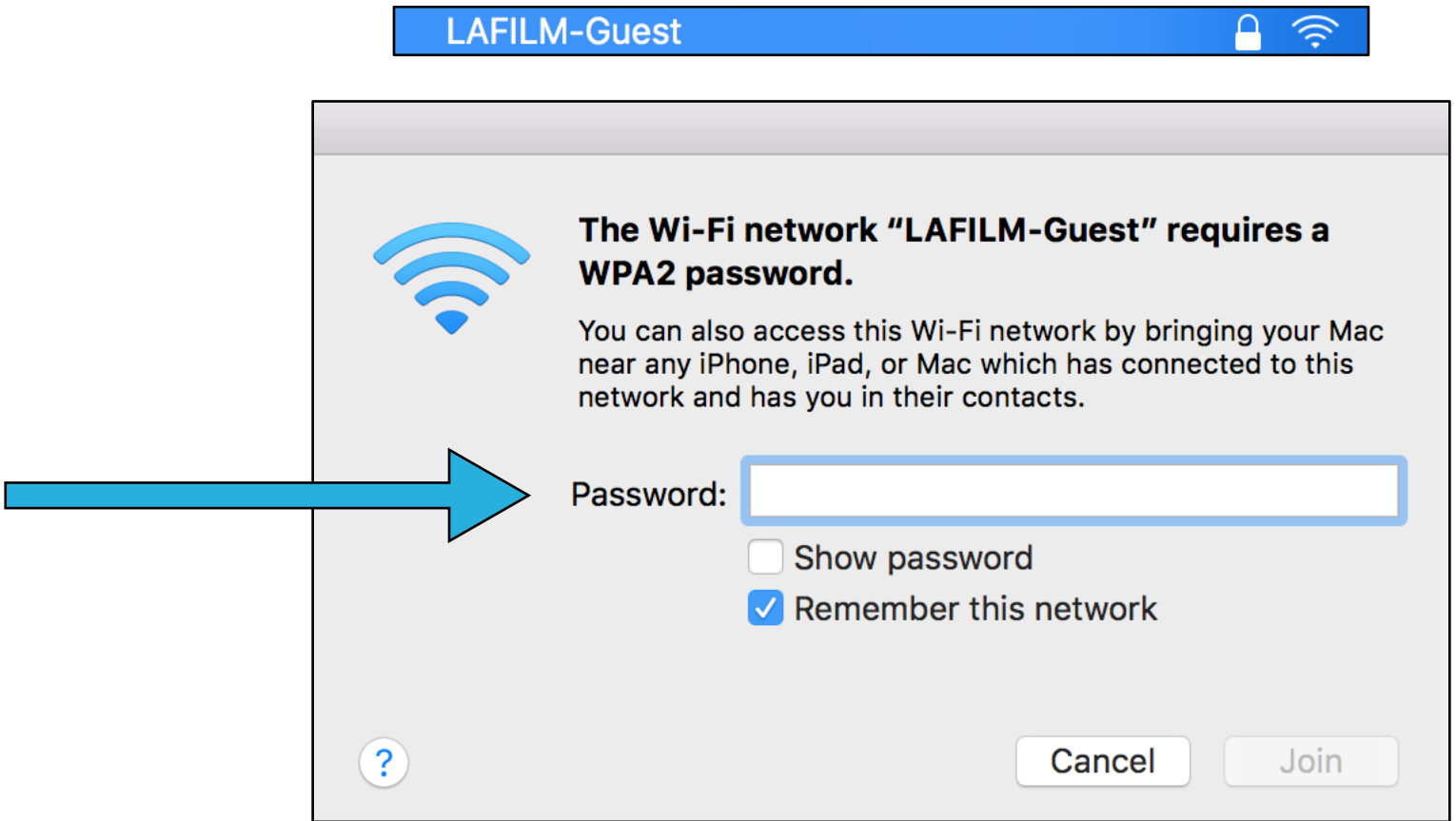

*\*If you are still having trouble logging into the School's WiFi, please visit the Connect Desk or submit a ticket at helpdesk.lafilm.edu.*